#### **Mitar, Sandro**

#### **Undergraduate thesis / Završni rad**

**2022**

*Degree Grantor / Ustanova koja je dodijelila akademski / stručni stupanj:* **University of Zagreb, Faculty of Organization and Informatics / Sveučilište u Zagrebu, Fakultet organizacije i informatike**

*Permanent link / Trajna poveznica:* <https://urn.nsk.hr/urn:nbn:hr:211:306443>

*Rights / Prava:* [Attribution-NoDerivs 3.0 Unported](http://creativecommons.org/licenses/by-nd/3.0/) / [Imenovanje-Bez prerada 3.0](http://creativecommons.org/licenses/by-nd/3.0/)

*Download date / Datum preuzimanja:* **2024-11-25**

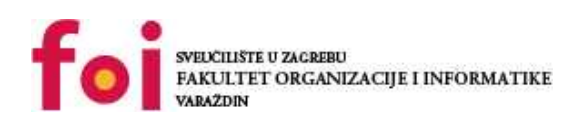

*Repository / Repozitorij:*

[Faculty of Organization and Informatics - Digital](https://repozitorij.foi.unizg.hr) **[Repository](https://repozitorij.foi.unizg.hr)** 

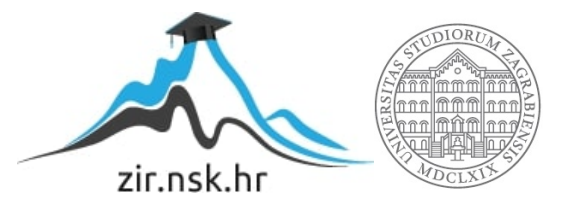

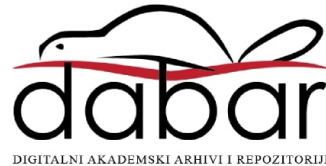

## **SVEUČILIŠTE U ZAGREBU FAKULTET ORGANIZACIJE I INFORMATIKE V A R A Ž D I N**

**Sandro Mitar**

# **Korištenje Office alata za generiranje izvještaja**

**ZAVRŠNI RAD** 

**Varaždin, 2021.**

**SVEUČILIŠTE U ZAGREBU**

#### **FAKULTET ORGANIZACIJE I INFORMATIKE**

#### **V A R A Ž D I N**

**Sandro Mitar**

**Matični broj: S-43493/14-I**

**Studij:** *Primjena informacijske tehnologije u poslovanju*

#### **Korištenje Office alata za generiranje izvještaja**

**ZAVRŠNI RAD**

**Mentor:**

Izv. prof. dr. sc. Igor Balaban

**Varaždin, prosinac 2021.**

*Sandro Mitar*

#### **Izjava o izvornosti**

Izjavljujem da je moj završni rad izvorni rezultat mojeg rada te da se u izradi istoga nisam koristio drugim izvorima osim onima koji su u njemu navedeni. Za izradu rada su korištene etički prikladne i prihvatljive metode i tehnike rada.

*Autor potvrdio prihvaćanjem odredbi u sustavu FOI-radovi*

**\_\_\_\_\_\_\_\_\_\_\_\_\_\_\_\_\_\_\_\_\_\_\_\_\_\_\_\_\_\_\_\_\_\_\_\_\_\_\_\_\_\_\_\_\_\_\_\_\_\_\_\_\_\_\_\_\_\_\_\_\_\_\_\_\_\_\_\_\_\_\_**

#### **Sažetak**

Završni rad se bavi korištenjem Office alata u kreiranju poslovnih izvještaja. Prvo sam htio, na osnovu dostupnih izvora, pokazati koje sve aplikacije Office paket nudi i kakve su njihove mogućnosti u podršci poslovanju. Drugi korak je istraživanje na osnovu ankete koje sam proveo u vodno-komunalnom gradskom poduzeću Privreda-Petrinja, a koje je pokazalo da su Office alati poznati i da se u dobroj mjeri koriste kao podrška poslovanja. Zaključak je da bez nekih alata, npr. Worda, Excela i Outlooka, zaposlenici ne mogu zamisliti svoj posao. Nadalje, glavni dio rada se odnosi na konkretno izrađene primjere gdje koristim Access i Excel u strukturiranju i kreiranju izvještaja o rezultatima očitavanja vodomjera kod potrošača. Zaključno, možemo kazati da se Office alati, a posebno Access i Excel, pokazuju kao izvrsni i neizostavni u analitičkom i izvještajnom smislu i očito su danas nezamjenjivi u tom dijelu poslovanja.

**Ključne riječi:** Office , Access, Excel, izvještaji, analiza podataka, strukturni zapis

#### Sadržaj

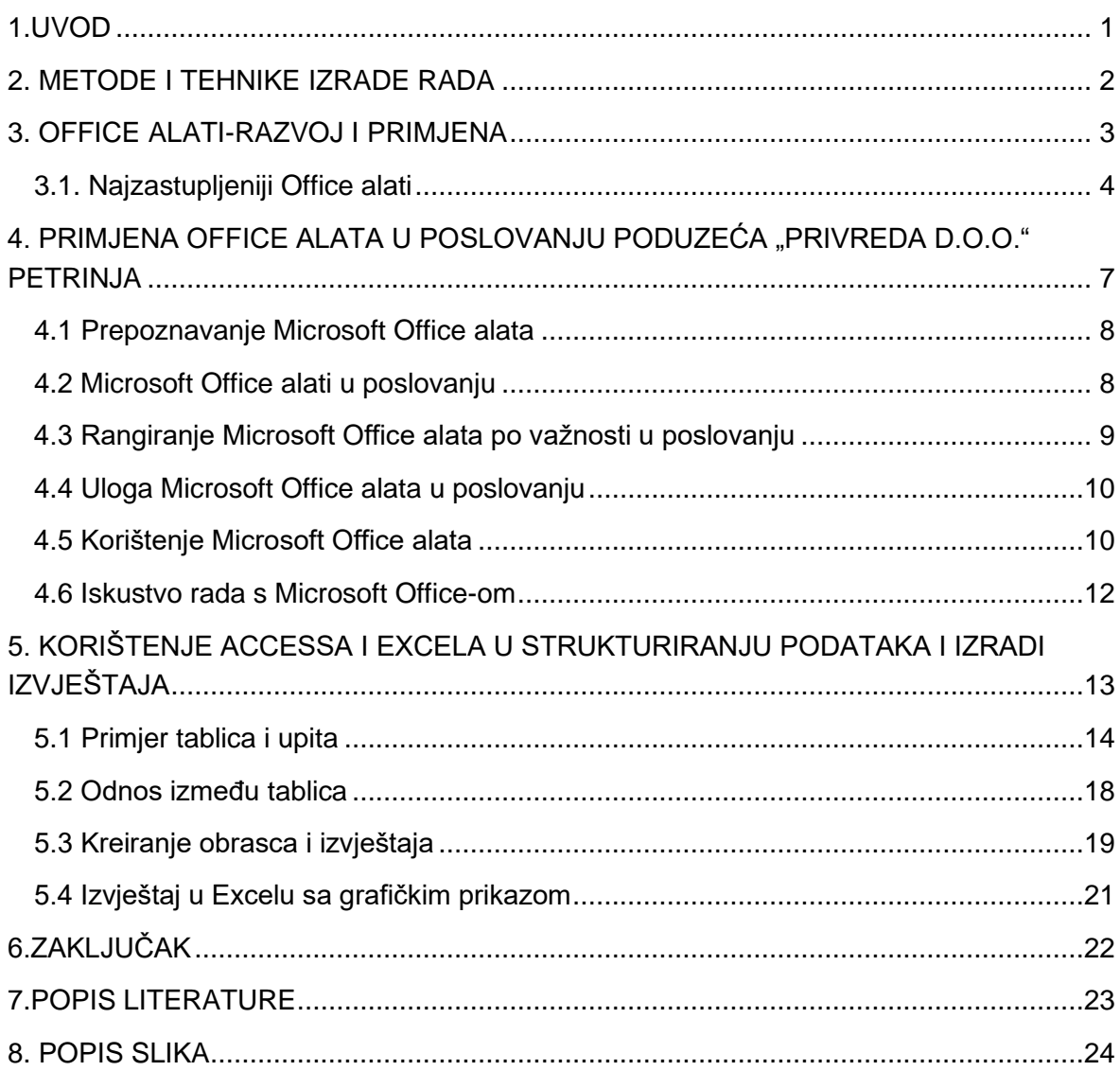

## <span id="page-6-0"></span>**1.UVOD**

Izbor teme ovog završnog rada "Korištenje Office alata za generiranje izvještaja", proizašao je iz moga interesa i bavljenja poslovima analize poslovanja, na kraju i izradi i prezentiranju izvještaja.

U današnje vrijeme pismenost se sve više definira kroz informatičku pismenost, a svakodnevni život i poslovanje nije moguće zamisliti bez informacijsko-komunikacijske tehnologije koja danas ima ogromnu širinu primjene.

Microsoft Corporation je najveća i najpoznatija svjetska kompanija za proizvodnju softvera i danas milijarde ljudi koriste Microsoft Windows operacijski sustav za računala i MS Office programske pakete za obradu podataka. Microsoft su osnovali Bill Gates i Paul Allen 1975.godine i od tada se bave razvojem i proizvodnjom računalnih programa, od BASIC-a kao prvog programskog jezika i Windowsa kao operacijskog sustava sa grafičkim sučeljem kojeg su razvili 1985.godine, a koji se u stalnom razvoju koristi i danas u cijelom svijetu (Gvozdanović, 2009., str.1-9,1-10).

Microsoft Office programski alati su masovno rašireni alati za kućnu i uredsku obradu podataka i danas su neizostavni alati u modernom poslovanju.

Upravo korištenje Office alata u modernom poslovanju zahtjeva naprednije poznavanje aplikacija i njihovih mogućnosti, a krajnji rezultat je generiranje izvještaja koji pomažu u poslovanju. U svom završnom radu sam se bazirao na konkretnim korištenjima i izradi stvarnih primjera izvještaja u gradskom komunalnom poduzeću "Privreda d.o.o.-Petrinja". Obrada teme u svom centralnom dijelu daje primjere izvještaja kreiranih kroz Excel kao vrlo učestali alat u poslovnom korištenju, te kroz Access kao manje korišten ali vrlo dobar alat za rad sa podacima.

## <span id="page-7-0"></span>**2. METODE I TEHNIKE IZRADE RADA**

Kod izbora teme rada koju je predložio mentor, usuglašen je sadržaj i struktura rada koja se temelji na kratkim teorijskim i činjeničnim obradama na osnovu literature i drugim izvorima kao sekundarnim izvorima. Izbor teme je proizašao iz moga poznavanja i poslovnog angažmana na informatičkim poslovima, tako da je glavni dio rada izrađen kao konkretan primjer korištenja nekih Office alata u izradi izvještaja.

Također, kako bi dobili uvid u razinu korištenja Office alata na konkretnom primjeru poduzeća "Privreda d.o.o.-Petrinja", proveo sam primarno istraživanje preko ankete zaposlenika koji koriste Office alate. U radu su prikazani osnovni rezultati ankete koji govore o najčešće korištenim alatima i o njihovoj važnosti u poslovanju.

Centralni dio rada je izrada izvještaja korištenjem Accessa i Excela koji se pokazuju kao napredni i moderni analitički alati pri korištenju podataka i vrlo važni u modernom poslovanju.

## <span id="page-8-0"></span>**3. OFFICE ALATI-RAZVOJ I PRIMJENA**

Microsoft Office programski paket je najpopularniji i najzastupljeniji paket računalnih programa na svijetu namijenjen obradi podataka. Njime se mogu brzo i kvalitetno obaviti svi uredski zadaci koje zahtijeva moderno poslovanje, od pisanja tekstova, pisama, obrade teksta, obrade i analize brojčanih podataka, prezentacija, elektroničke pošte, marketinga, rada sa bazama podataka, komunikacije itd. (Mirković, 2008.g., str.248).

Office programski alati su se prvi put pojavili 1997.godine kao Microsoft Office 97 koji je tada obuhvaćao četiri programa: MS Word, MS Excel, MS Access i MS Outlook (Panian, 2005., str.26,27).

Nakon prvog Office-a paketa pojavile su se sve naprednije i proširenije inačice 2000., 2003., XP, 2007., 2010., 2016.i Office 2019. i sve su dobivale nove alate kojima su se mogli obavljati razni poslovi sa potpunom autonomijom pojedinih alata. Razvoj Office alata je doveo do toga da su oni najpoznatiji i najrašireniji alati za obrade podataka i poslovno korištenje na svijetu. Danas je najrašireniji i najviše korišten Word kao program za obradu teksta. Sa svakom inačicom Office dobiva sve veći broj alata sa naprednijim mogućnostima korištenja, a u ovom radu se ograničavam na najzastupljenije alate, a u konkretnom primjeru na korištenje alata za izradu izvještaja koji smatram najproduktivnijim za tu svrhu: Excel i Access. Zadnjih godina, sa napretkom interneta pojavio se i paket Office 365 koji je funkcionira kao pretplatnički servis pristupa aplikacijama Office-a putem interneta i koji se nazivaju servisi u "oblacima" (eng. Cloud), što znači da nije potrebna instalacija na osobno računalo (Acalin/Matošin, str.165).

<span id="page-8-1"></span>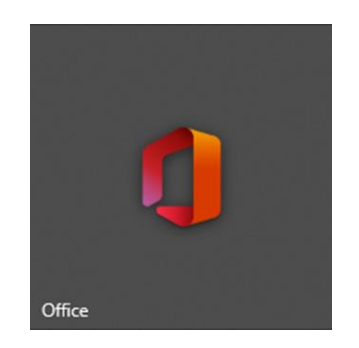

Slika 1: Ikona Microsoft Office

## <span id="page-9-0"></span>**3.1. Najzastupljeniji Office alati**

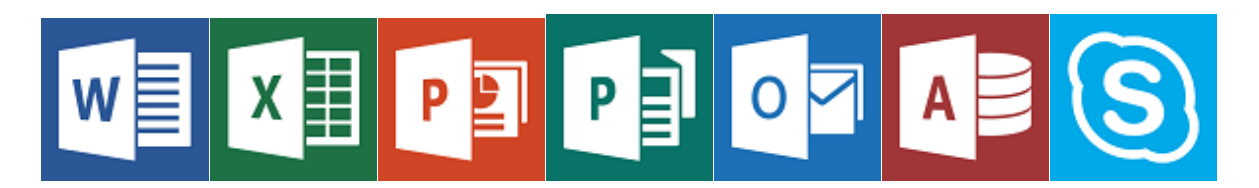

Slika 2: Ikone Microsoft Office alata

<span id="page-9-1"></span>

| $H$ 5.      |                                         |                 |                             |               |          |                                                                                                    |         |        |                |                                                      | Dokument1 - Word |      |
|-------------|-----------------------------------------|-----------------|-----------------------------|---------------|----------|----------------------------------------------------------------------------------------------------|---------|--------|----------------|------------------------------------------------------|------------------|------|
| Datoteka    | Polazno                                 | <b>Umetanie</b> | Crtanie                     | <b>Dizajn</b> | Raspored | Reference Skupna pisma                                                                                                    | Pregled | Prikaz |                | Pomoć $\bigvee$ Recite što želite učiniti            |                  |      |
| Lijepljenje | 86 Izreži<br>图 Kopiraj                  |                 | Calibri (tijelo)<br>$B$ $I$ |               |          | 국 <mark>11 국 A* A*</mark>   Aa >   �� │ 는 > 는 > '두> │ 로 포│ 원│ ¶ │<br>$\underline{\mathsf{U}}\ \mathsf{v}\ \mathsf{a} \mathsf{b} \mathsf{c}\ \mathsf{X}_2\ \mathsf{X}^2\ \big \ \bigotimes \mathsf{v}\ \stackrel{\mathsf{a} \mathsf{y}}{\mathsf{w}}\ \mathsf{v}\ \ \underline{\mathsf{A}}\ \mathsf{v}\ \big \ \overline{\mathsf{m}}\ \overline{\mathsf{m}}\ \equiv\ \overline{\mathsf{m}}\ \equiv \big \ \mathsf{m}\ \mathsf{v}\ \big \ \bigotimes \mathsf{v}\ \ \overline{\mathsf{m}}\ \mathsf{v}$ |         |        |                | AaBbCcDc AaBbCcDc AaBbCc Aa<br>T Normal   T Bez pror | Naslov 1         | Nas. |
|             | Prenositelj oblikovanja<br>Meduspremnik | 同               |                             |               | Font     | I.                                                                                                    | Odlomak |        | $\overline{S}$ |                                                      |                  |      |

Slika 3: Microsoft Word sučelje

<span id="page-9-2"></span>Word 2019 je program za unos, obradu i ispis teksta koji pruža napredne alate za stvaranje dokumenata s odličnom strukturom i izgledom, uz ozbiljnu podršku kod pravopisa, gramatike i prijevoda. Word je najraširenije i najviše korištena aplikacija u Office paketu, a to se potvrđuje i na primjeru ankete u Privredi d.o.o. koji navodim kasnije u radu.

|                                                       | 一日 カトロール     |                                                 |                                                   |                          |                   |                       |                                                                                                    |            |        |       |                          |        |                                         | Knjiga1 - Excel                          |                  |                              |                              |               |   |   |                                  |              |                                                                                   |            | Prijava                                               | $\mathbf{r}$ |
|-------------------------------------------------------|--------------|-------------------------------------------------|---------------------------------------------------|--------------------------|-------------------|-----------------------|----------------------------------------------------------------------------------------------------|------------|--------|-------|--------------------------|--------|-----------------------------------------|------------------------------------------|------------------|------------------------------|------------------------------|---------------|---|---|----------------------------------|--------------|-----------------------------------------------------------------------------------|------------|-------------------------------------------------------|--------------|
|                                                       | Datoteka     | Polazno                                         | Umetanje                                          |                          | Raspored stranice | Formule               | Podaci                                                                                                    | Pregled    | Prikaz | Pomoč |                          |        | C Recite što želite učiniti             |                                          |                  |                              |                              |               |   |   |                                  |              |                                                                                   |            |                                                       | 合 Zaje       |
| Lijepljenje                                           | m.           | o trefi<br><b>Right</b> Kopinaj<br>Meduspremnik | Prenositelj oblikovanja                           | Calibri<br>$\frac{1}{2}$ | Font              | $\Gamma_{\mathbf{X}}$ | $\cdot$ 11 $\cdot$ A' A <sup>'</sup> $\equiv$ $\equiv$ $\Rightarrow$ $\gg$ $\cdot$ $\Rightarrow$ Prelamanje teksta<br><b>B</b> $I \perp\!\!\!\!\perp$ $\cdot$ $\mid$ $\Box$ $\cdot$ $\mid$ $\Delta$ $\cdot$ $\mid$ $\equiv$ $\equiv$ $\equiv$ $\mid$ $\equiv$ $\equiv$ $\mid$ $\equiv$ $\equiv$ $\mid$ $\equiv$ $\equiv$ $\mid$ $\equiv$ $\equiv$ $\equiv$ $\mid$ $\equiv$ $\equiv$ $\equiv$ $\mid$ $\equiv$ $\equiv$ $\equiv$ $\mid$ $\equiv$ $\equiv$ $\mid$ $\equiv$ $\equiv$ $\mid$ $\equiv$ $\equiv$ | Poravnanje |        | 程     | Općenito<br>四、% 800 % 33 | (firo) | $\sim$ 1<br>$\lceil \frac{m}{M} \rceil$ | Р.<br>Uvjetno<br>oblikovanje v tablicu v | w<br>Oblikuj kao | Normalno<br><b>Neutralno</b> | Dobro<br>Bilješka<br>Stilovi | Loše<br>Izlaz |   | 뚊 | Umetni Izbriši Oblikuj<br>Čelije |              | $\sum$ Automatski zbroj $\sim$<br>$\sqrt{4}$ Ispuni ~<br><b><i>●</i></b> Očisti » | Uredivanje | 凸面<br>Sortiranje i Pronadi<br>filtriranje v odaberi v |              |
| A1                                                    |              |                                                 | $\mathbf{v}$   $\times$ $\checkmark$ $\checkmark$ |                          |                   |                       |                                                                                                    |            |        |       |                          |        |                                         |                                          |                  |                              |                              |               |   |   |                                  |              |                                                                                   |            |                                                       |              |
| $\mathbf{L}$<br>$\begin{array}{c} 2 \\ 3 \end{array}$ | $\mathbf{A}$ |                                                 |                                                   | $\mathbf{D}$             |                   | G                     | н                                                                                                    |            |        |       |                          | M      | N                                       | $\circ$                                  |                  | Q                            | R.                           |               | U | v | W                                | $\mathbf{x}$ | ٧                                                                                 |            | AA                                                    | AB           |

Slika 4: Microsoft Excel sučelje

<span id="page-9-3"></span>Excel 2019 je alat koji je najzastupljeniji kod analiziranja podataka i u poslovnom korištenju gdje je potrebna organizacija i analiza podataka, kreiranje tablica i grafikona. Excel je program za tablične proračune. Omogućuje upravljanje različitim vrstama i količinama podataka, pristup podacima koje možemo pretraživati, sortirati i filtrirati (Korać, 2008., str.15). U Excelu datoteke poznajemo kao radne knjige koje imaju radne listove (worksheet), a oni sadrže retke i stupce u koje se unose podaci.

| - 日 ち - ぴ 草 :                                                                                     |                                                      |                                                                                  | Prezentacija1 - PowerPoint                                       |                                                                                      |                                           |
|---------------------------------------------------------------------------------------------------|------------------------------------------------------|----------------------------------------------------------------------------------|------------------------------------------------------------------|--------------------------------------------------------------------------------------|-------------------------------------------|
| Datoteka<br>Umetanje<br>Polazno                                                                   | Crtanje Dizajn Prijelazi Animacije Dijaprojekcija    | Snimi Pregled Prikaz Pomoć                                                       | C Recite što želite učiniti                                      |                                                                                      |                                           |
| X Izreži<br>$-$<br>Ein Kopiraj v<br>Novi<br>Lijepljenje<br>- <sup>5</sup> Prenositelj oblikovanja | Raspored ~<br>Ponovno postavi<br>slajd ~   Sekcija ~ | → A A   &   日 > 日 >   三 三   目<br>B I U S ak 四 - Al -   空 - A -   三 三 三 三       - | . ∐∏ Smjer teksta ~<br>Poravnaj tekst v<br>Pretvori u SmartArt ~ | Odabir objekata ili unos teksta v<br>Kontura oblika ~<br>stilovi - @ Efekti oblika - | $P$ Traženje<br>- Zamjena -<br>▷ Odabir ~ |
| Meduspremnik                                                                                      | Slajdovi                                             | Font                                                                             | Odlomak                                                          | Crtanje                                                                              | Uredivanje                                |
|                                                                                                   |                                                      |                                                                                  |                                                                  |                                                                                      |                                           |

Slika 5: Microsoft PowerPoint sučelje

<span id="page-10-0"></span>PowerPoint 2019 je program za izradu prezentacija, a osnovni element je slajd u kojem se mogu spojiti tekst, slika, zvuk i animacija. Ovo je aplikacija koja se vrlo često koristi u poslovnom svijetu, jer u današnje vrijeme je važno privući pažnju i prenijeti informacije i ideje. (Soldo, 2007., str.16)

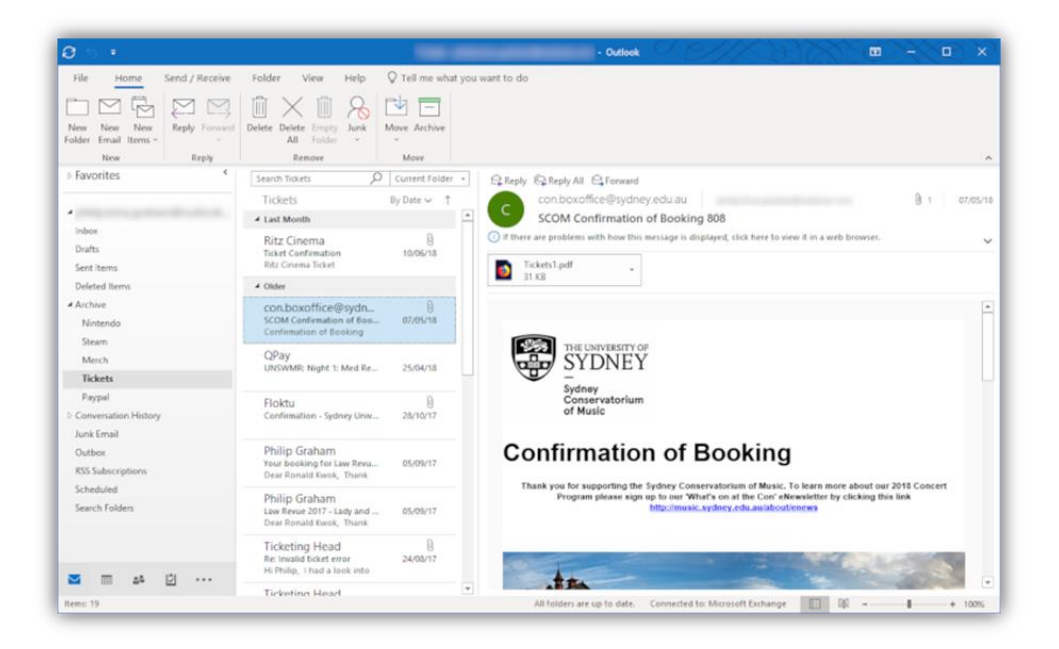

Slika 6: Microsoft Outlook sučelje

<span id="page-10-1"></span>Outlook 2019 je jedan od najboljih i najraširenijih alata za upravljanje i praćenje e-pošte, kontakte, osobne i grupne kalendare.

| Datoteka<br>Polazno                                                 | Vanjski podaci<br>Stvaranje                                                                                          | Polja tablice<br>Alati za baze podataka<br>Pomoć                                                            | 0.<br>Recite što želite učiniti<br>Tablica                                                |                                                            |                                                                                                   |
|---------------------------------------------------------------------|----------------------------------------------------------------------------------------------------|----------------------------------------------------------------------------------------------------|-------------------------------------------------------------------------------------------|------------------------------------------------------------|---------------------------------------------------------------------------------------------------|
| K<br>AB 12<br>Prikaz<br>Kratki Broj<br>tekst<br>$\sim$<br>Prikazi   | Datum i vrijeme<br>¥<br>التاكي<br>$\nabla$ Da/ne<br>Izbriši<br>Valuta<br>Lui Dodatna polja v<br>Dodavanje i brisanje | [:= Naziv i opis<br>$\overline{PQ}$<br>Zadana vrijednost<br>Izmijeni polja za<br>Veličina polja<br>Svojstva | ab <br>$\int x^2$<br>Oblik:<br>Izmijeni Postavke<br>dohvaćanje vrijednosti izraz zapisa v | Vrsta podataka:<br>Oblikovanje<br>雪%000 % %<br>Oblikovanje | 國<br>Obavezno<br>Jedinstveno<br>Provjera<br>Indeksirano valjanosti v<br>Provjera valjanosti polja |
| Svi objekti progr⊙ «<br>Pretraživanje<br><b>Tablice</b><br>Tablica1 | <b>EXE</b><br><b>Tablica1</b><br>ID<br>٩<br>(Novi)<br>仌                                                              | - Kliknite da biste dodali -                                                                                |                                                                                           |                                                            |                                                                                                   |

Slika 7: Microsoft Access sučelje

<span id="page-11-0"></span>Access 2019 je vrlo koristan alat za upravljanje, pohranu, sortiranje, analizu i prezentaciju veće količine podataka. Access je pogodan za rad sa relacijskim bazama podataka na osobnom računalu, nešto se manje koristi, a u ovom radu prezentiram primjer korištenja podataka i kreiranje izvještaja koristeći ovaj alat.

Microsoft Skype for Business je komunikacijska usluga koja povezuje ljude i omogućuje im da na učinkovit način komuniciraju. Aplikacija omogućuje pristup trenutnim porukama, audio i video pozivima, razmjeni datoteka, online sastancima i konferencijama.

Ovdje je pomoću slika i osnovnih informacija o najkorištenijim Office alatima, prikazan Office paket i njegove sastavnice koji su prepoznati u svijetu po svojim naprednim mogućnostima i prepoznatljivom grafičkom sučelju. U slijedećem dijelu rada prikazujem pomoću provedene ankete u poduzeću "Privreda d.o.o.-Petrinja" kolika je razina korištenja i važnosti u poslovanju pojedinih Office alata.

# <span id="page-12-0"></span>**4. PRIMJENA OFFICE ALATA U POSLOVANJU PODUZEĆA "PRIVREDA D.O.O." PETRINJA**

Privreda d.o.o. je poduzeće za javnu vodoopskrbu i odvodnju Petrinje. Poduzeće ostvaruje prihode od 22 mil.kn godišnje, uglavnom od vodnih usluga za stanovništvo i poslovne subjekte na području Petrinje i općine Lekenik. Privreda d.o.o. u svom poslovanju ima preko 9.000 korisnika kojima se mjesečno izdaju računi za vodne usluge po stvarnoj potrošnji vode očitanoj na vodomjeru kao mjernom uređaju. Također, Privreda d.o.o. je prva u Hrvatskoj počela sa velikom investicijom financiranom iz EU programa Konkurentnost i Kohezija 2014.-2020. i u desetogodišnjem ciklusu provodi investicije vrijedne gotovo milijardu kuna. Za takvo operativno, financijsko i investicijsko poslovanje potreban je integrirani informacijski sustav i pomoćni analitički alati za praćenje i analize poslovanja.

Cilj ankete je bilo prikupljanje podataka o razini korištenja, poznavanju i važnosti Microsoft Office-a. Anketa je provedena u gradskom poduzeću Privreda d.o.o. u prosincu 2021. i u njoj je sudjelovalo 12 djelatnika u dobi od 18 do 60 godina.

Anketa je sadržavala pitanja o Microsoft Office-u i njegovoj primjeni u poslovanju:

- Prepoznavanje Microsoft Office alata
- Microsoft Office alati u poslovanju
- Rangiranje Microsoft Office alata po važnosti u poslovanju
- Uloga Microsoft Office alata u poslovanju
- Korištenje Microsoft Office alata
- Iskustvo rada s Microsoft Office-om

Iz provedene ankete možemo zaključiti da zaposlenici Privrede d.o.o. poznaju sve Office alate, a u dnevnom poslu se najviše koriste Wordom, Excelom i Outlookom i to vrlo učestalo. Zaključno, bez Office alata za većinu ispitanika je posao nezamisliv. Kod kreiranja izvještaja, što je tema ovoga rada, većina ispitanika koristi Excel za izvještaje u obliku tablica, a Access koristi samo dva ispitanika koji su većeg informatičkog znanja i obrazovanja.

#### <span id="page-13-0"></span>**4.1 Prepoznavanje Microsoft Office alata**

Od ukupnog broja ispitanika svi prepoznaju Word, Excel i Outlook. Deset ispitanika ili 83% prepoznaje PowerPoint, osam ili 67% ih prepoznaje Access i OneDrive , Teams prepoznaje sedam ispitanika, Microsoft Skype for business prepoznaje 50% ispitanika, a OneNote i Publisher prepoznaje manje od 50% ispitanika. Iz ovoga zaključujemo da su Microsoft Office alati u visokom postotku poznati ispitanicima poduzeća Privreda d.o.o.

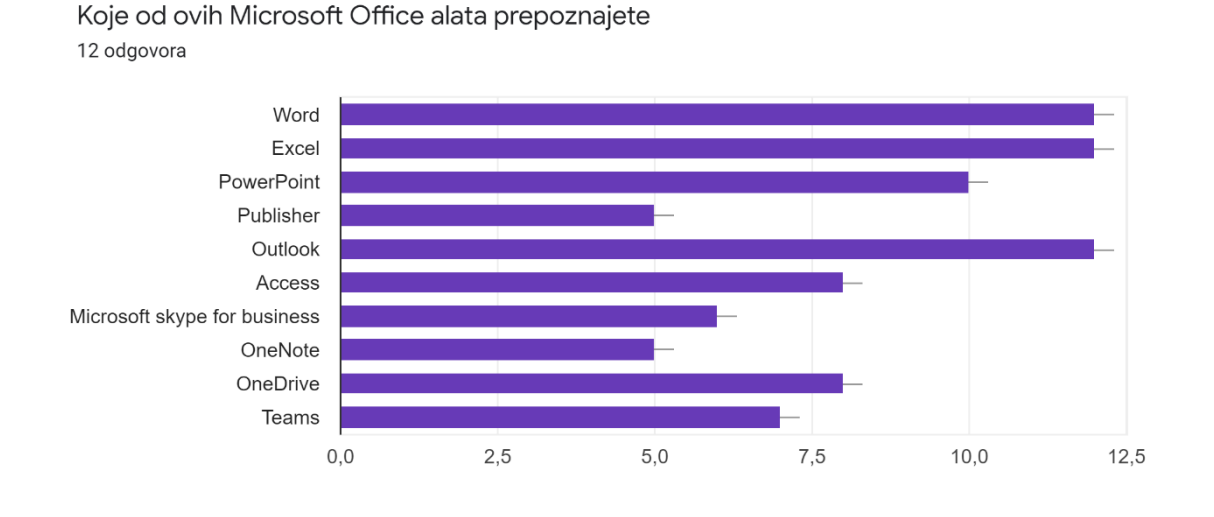

Slika 8: Prepoznavanje Microsoft Office-a anketa

#### <span id="page-13-2"></span><span id="page-13-1"></span>**4.2 Microsoft Office alati u poslovanju**

U gradskom poduzeću Privreda d.o.o. svi ispitanici koriste Word i Excel, a 92% Outlook, što pokazuje da svi koji imaju instalirane Office alate koriste iste u svom radu. Nešto manje se koriste PowerPoint i Teams , a nijedan ispitanik ne koristi Publisher i OneNote. Access koristi 2 zaposlenika.

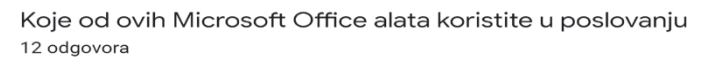

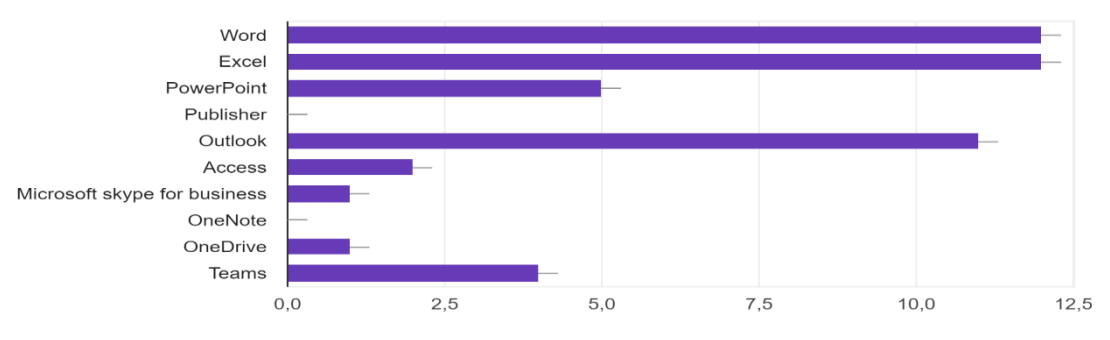

Slika 9: Korištenje Microsoft Office alata u poslovanju anketa

# <span id="page-14-1"></span><span id="page-14-0"></span>**4.3 Rangiranje Microsoft Office alata po važnosti u poslovanju**

Zaposlenicima Privrede d.o.o., Word, Excel i Outlook su alati koji se koriste na dnevnoj razini i bez njih je nezamisliv posao. Na mjesečnoj razini tu su PowerPoint, OneDrive i Teams , a većina zaposlenika izjasnila se da rijetko ili gotovo nikad ne koriste Access, Microsoft skype for bussines, OneNote, Publisher, OneDrive i Teams.

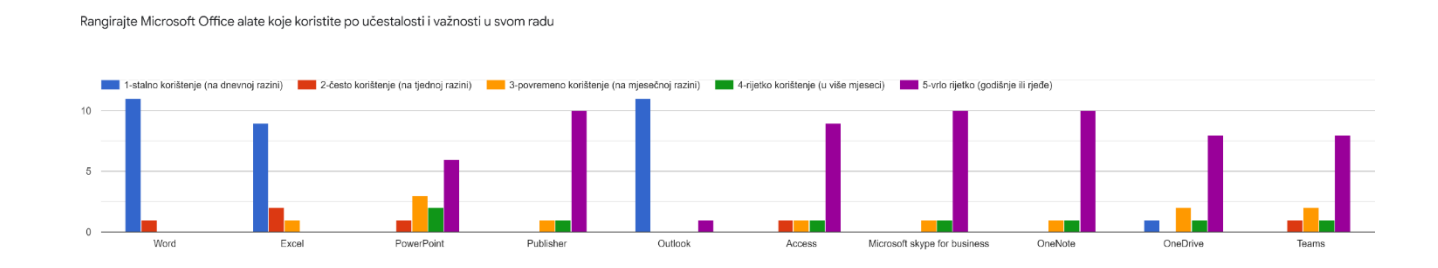

<span id="page-14-2"></span>Slika 10:Rangiranje po važnosti Microsoft Office-a anketa

#### <span id="page-15-0"></span>**4.4 Uloga Microsoft Office alata u poslovanju**

Microsoft Office alati imaju veliku ulogu i važnost u poslovanju Privrede d.o.o. što potvrđuje 83,3% ispitanika njih 16,6% misli da ima malu ulogu u poslovanju.

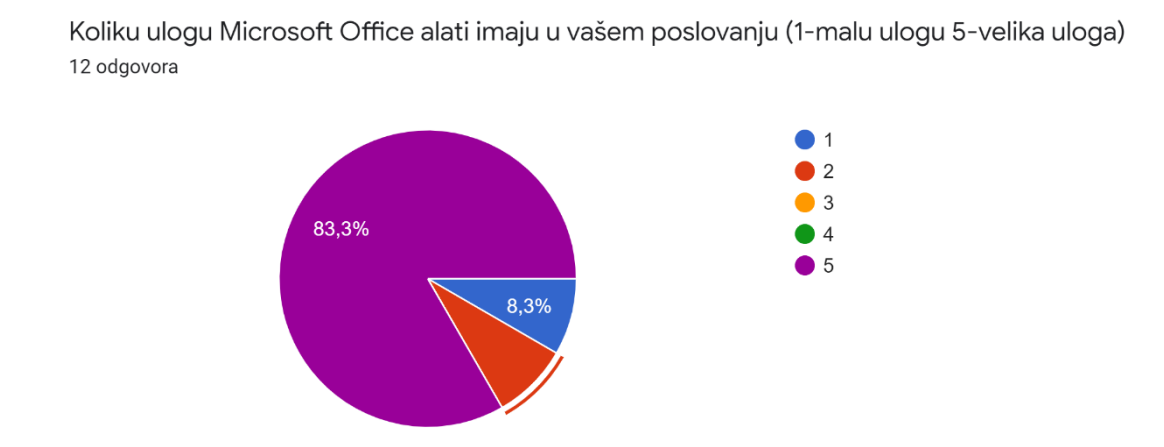

Slika 11:Uloga Microsoft Office-a u poslovanju anketa

## <span id="page-15-2"></span><span id="page-15-1"></span>**4.5 Korištenje Microsoft Office alata**

Veliku pomoć u poslovanju ispitanicima pružaju Word, Excel i Outlook i to su tri najkorištenija Microsoft Office alata u Privredi d.o.o. Iz odgovora je vidljivo za što se najčešće ti alati koriste. Alate najčešće koriste za kreiranje tablica, pisanje dopisa, razmjenu informacija i komunikaciju u poslovanju. Kreiranje prezentacija koristi 41,7 %, 33,3 % za kreiranje baze podataka, a za kreiranje izvještaja Office alate koristi 75% ispitanika. Svi ispitanici su naveli da bez tri Office alata: Worda, Excela i Outlooka, ne mogu zamisliti svoj posao.

#### Microsoft Office alate koristite za

12 odgovora

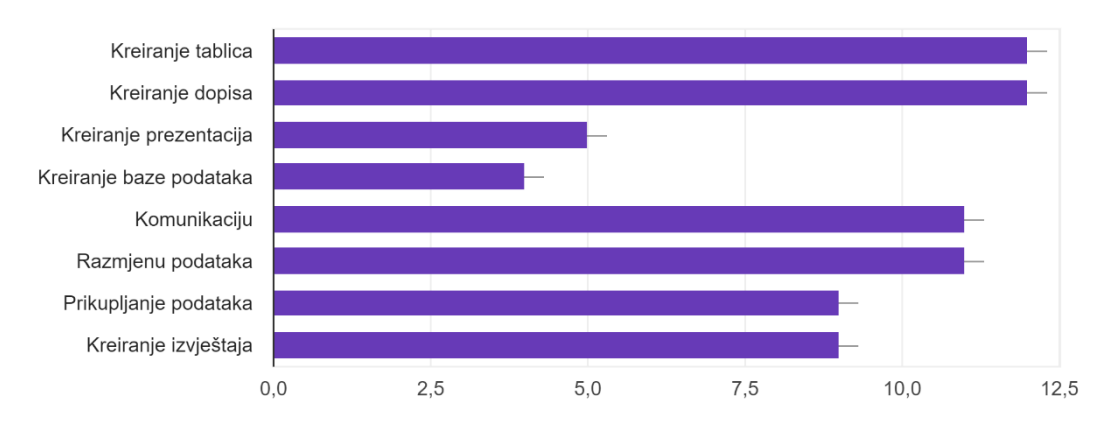

Slika 12: Korištenje Microsoft Office alata anketa

<span id="page-16-0"></span>Upišite bez kojeg Microsoft Office alata ne možete zamisliti svoj posao (najviše 3) 10 odgovora

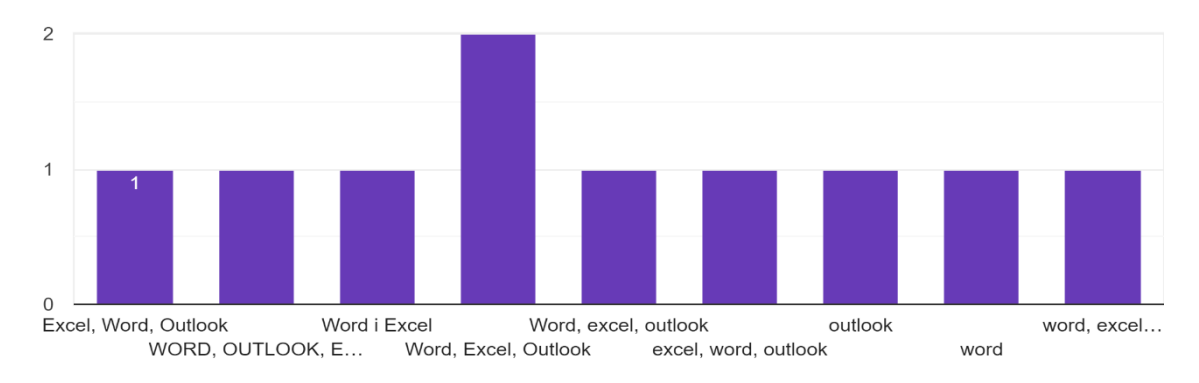

<span id="page-16-1"></span>Slika 13: 3 najvažnija Microsoft Office alata za posao anketa

#### <span id="page-17-0"></span>**4.6 Iskustvo rada s Microsoft Office-om**

Iskustvo u korištenju Microsoft Office alata: 50% ima odlično iskustvo, 25% posto ispitanika ima vrlo dobro iskustvo, 8,3% posto ima dobro, 8,3% ima zadovoljavajuće iskustvo, a 8,3% ne može procijeniti. S tim možemo zaključiti da velika većina ispitanika ima pozitivno iskustvo u korištenju Microsoft Office alata u poslovanju.

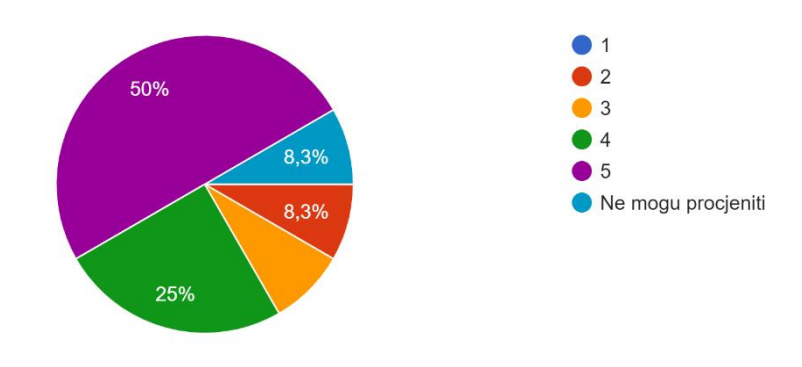

Općenito iskustvo korištenja Microsoft Office alata (ocjeni od 1 do 5) 12 odgovora

<span id="page-17-1"></span>Slika 14: Iskustvo rada sa Microsoft Office-om anketa

# <span id="page-18-0"></span>**5. KORIŠTENJE ACCESSA I EXCELA U STRUKTURIRANJU PODATAKA I IZRADI IZVJEŠTAJA**

Privreda d.o.o. za javnu vodoopskrbu i odvodnju Petrinje je tvrtka sa tisućama korisnika kojima se ispostavljaju mjesečni računi za vodne usluge.

Poslovni slučaj koji sam obradio je od velike važnosti za pravilno ispostavljanje računa prema stvarnoj potrošnji vode, a rad očitača vodomjera je ključan za prikazivanje stvarnog stanja vodomjera i potrošnje vode na svakom mjernom mjestu. Podaci o tome su prijašnjih godina uglavnom prikupljani na terenu, sa očitavanjima vodomjera i ručnim pisanjima na liste očitavanja, a nakon toga nije bila moguća adekvatna analiza podataka i sustavno praćenje rada očitača. Ključni elementi i podaci za analizu su mi bili potrošač/korisnik na pojedinoj adresi, vodomjer kao mjerni instrument potrošnje vode i očitač vodomjera kao zaposlenik tvrtke. Cilj mi je bio riješiti probleme u ovom poslovnom procesu i sustavnim prikupljanjem i analizom podataka dati mogućnost managementu da upravljaju ovim poslovnim procesom. Za rješenje problema koristio sam Access i Excel kako bih omogućio prikupljanje i obradu veće količine podataka i na kraju proizveo izvještaj.

U Accessu sam kreirao bazu podataka kako bih olakšao analiziranje podataka koje prikupljaju očitači na terenu sa svojim uređajima. Baza nam olakšava obradu statističkih podataka koje mi govore koliki je teren obišao pojedini inkasator. U bazi podataka nalaze se tablice "Baza1\_O" , "Inkasatori", "Poruke", "PorukePrintRazlozi" i "Razlozi". Kreiranje izvještaja "Nedostaje sifra vodomjera TKO" sam kreirao iz upita "Nedostaje sifra vodomjera TKO ". Izvještaj "Nedostaje sifra vodomjera TKO" kreiramo tako da odemo na karticu stvaranje i kliknemo izvještaj. Prije generiranja izvještaja moramo unesti parametar TKO koji se odnosi na ID inkasatora, a u parametrima sam na kriterij BrojBrojila postavio navodne znakove koji označavaju da je to polje prazno. Iz tog izvješća možemo prikupiti podatke o kućanstvima kojima nedostaje broj brojila što označava da se takvi vodomjeri moraju što prije zamijeniti.

#### <span id="page-19-0"></span>**5.1 Primjer tablica i upita**

U Microsoft Access-u podatke spremamo u tablice. Tablice se sastoje od redaka i stupaca. Redak se još naziva zapis ili slog, a stupac se još naziva i polje. Upiti služe za selekciju, grupiranje i sortiranje podataka u bazi podataka. Na sljedećim primjerima objasnit ću izrađene tablice i upite.

| MaticniBroj +       | <b>Status</b>                                      |             | v OcitKnjiga v MjestoPotrc v BrojBrojila v |            | Lokacija | $\cdot$ ImePrezime $\cdot$         | Ulica                                   | Mjesto   |  |                | Ocitanje - Prethodno - |
|---------------------|----------------------------------------------------|-------------|--------------------------------------------|------------|----------|------------------------------------|-----------------------------------------|----------|--|----------------|------------------------|
| 3407                | $\mathbf{1}$                                       | 0007        | 6423                                       | 459483     |          |                                    |                                         | Petrinja |  | $\mathbf{0}$   | 281                    |
| 3465                | 1                                                  | 0007        | 6424                                       | 1703548    |          | GORUP VLADIN UL.GROMOVA Petrinja   |                                         |          |  | $\mathbf{0}$   | 1118                   |
| 3408                | $\mathbf{1}$                                       | 0007        | 6425                                       | 050778     |          | REŽIĆ ZVONIM UL GROMOVA Petrinia   |                                         |          |  | 0              | 150                    |
| 3464                | $\mathbf{1}$                                       | 0007        | 6426                                       | 1630017807 |          |                                    | KUNŠTEK BOŽI UL.GROMOVA Petrinja        |          |  | $\mathbf{0}$   | 361                    |
| 3409                | 1                                                  | 0007        | 6427                                       |            |          |                                    | BREBRIĆ GORA UL.GROMOVA Petrinja        |          |  | $\mathbf{0}$   | 855                    |
| 3461                | $\mathbf{1}$                                       | 0007        | 6428                                       | 1779310    |          | GRUBIŠIĆ IVIC/ UL.GROMOVA Petrinja |                                         |          |  | $\overline{0}$ | 774                    |
| 3410                | $\mathbf{1}$                                       | 0007        | 6429                                       | 675119     |          |                                    | <b>FRANC SLAVKC UL.GROMOVA Petrinia</b> |          |  | $\bf{0}$       | 986                    |
| 3463                | $\mathbf{1}$                                       | 0007        | 6430                                       | 122527     |          |                                    | BLAŽEVIĆ MAR UL.GROMOVA Petrinja        |          |  | $\Omega$       | 166                    |
| 3462                | $\mathbf{1}$                                       | 0007        | 6431                                       | 1453726    |          |                                    | RADOŠEVIĆ VL UL.GROMOVA Petrinja        |          |  | $\mathbf{0}$   | 603                    |
| 3412                | $\mathbf{1}$                                       | 0007        | 6432                                       | 1697014    |          | ŠKORNJAK ZLA UL.GROMOVA Petrinja   |                                         |          |  | $\overline{0}$ | 182                    |
| 3419                | $\mathbf{1}$                                       | 0007        | 6433                                       | 812714     |          | DELIĆ ANTO                         | UL.GROMOVA Petrinia                     |          |  | $\bf{0}$       | 92                     |
| 8937                | $\mathbf{1}$                                       | 0007        | 6434                                       | 541061     |          | JAJČINOVIĆ NI UL.GROMOVA Petrinja  |                                         |          |  | $\bf{0}$       | 237                    |
| 3460                | 1                                                  | 0007        | 6435                                       | 1329865    |          | JOSIPOVIĆ JOS UL.GROMOVA Petrinja  |                                         |          |  | $\mathbf{0}$   | 133                    |
| 3414                | $\mathbf{1}$                                       | 0007        | 6436                                       | 1407328    |          | MATANOVIĆ A UL.GROMOVA Petrinia    |                                         |          |  | $\mathbf{0}$   | 494                    |
| 3415                | $\mathbf{1}$                                       | 0007        | 6437                                       | 5268420430 |          | UVALIĆ ŠTEFIC UL.GROMOVA Petrinja  |                                         |          |  | 0              | 112                    |
| 3425                | $\mathbf{1}$                                       | 0007        | 6438                                       |            |          |                                    | KRNJAJIĆ MAR UL.GROMOVA Petrinja        |          |  | $\Omega$       | 560                    |
| 3457                | 1                                                  | 0007        | 6439                                       | 47616      |          |                                    | RADMAN DALI UL.GROMOVA Petrinja         |          |  | $\mathbf{0}$   | 58                     |
| 3426                | $\mathbf{1}$                                       | 0007        | 6440                                       | 1557332    |          |                                    | PAVIČIĆ IVICA UL.GROMOVA Petrinia       |          |  | $\mathbf{0}$   | 809                    |
| 3456                | $\mathbf{1}$                                       | 0007        | 6441                                       |            |          |                                    | GOLIK DUŠANK UL.GROMOVA Petrinja        |          |  | $\bf{0}$       | 77                     |
| 11992               | $\mathbf{1}$                                       | 0007        | 6442                                       | 089200     |          | <b>MARIĆ ILIJA</b>                 | UL.GROMOVA Petrinja                     |          |  | $\overline{0}$ | 6                      |
| 3428                | $\mathbf{1}$                                       | 0007        | 6443                                       | 5462771740 |          |                                    | KOVATS MARIJ UL.GROMOVA Petrinja        |          |  | $\mathbf{0}$   | 704                    |
| 3453                | $\mathbf{1}$                                       | 0007        | 6444                                       | 1262624    |          |                                    | KOLARIĆ IVAN UL.GROMOVA Petrinia        |          |  | $\mathbf{0}$   | 71                     |
| 3429                | 1                                                  | 0007        | 6445                                       | 1421408    |          | GRABOVAC DI UL.GROMOVA Petrinja    |                                         |          |  | $\bf{0}$       | 799                    |
| 3452                | $\mathbf{1}$                                       | 0007        | 6446                                       | 17247      |          |                                    | BREBRIĆ VLADI UL.GROMOVA Petrinja       |          |  | $\bf{0}$       | 413                    |
| 3451                | $\mathbf{1}$                                       | 0007        | 6447                                       | 617253     |          |                                    | ŠALAMON SAN UL.GROMOVA Petrinja         |          |  | $\mathbf{0}$   | 427                    |
| 3430                | $\mathbf{1}$                                       | 0007        | 6448                                       | 704613     |          |                                    | KATUŠIĆ ZLATK UL.GROMOVA Petrinja       |          |  | $\mathbf{0}$   | 169                    |
| 3431                | $\mathbf{1}$                                       | 0007        | 6449                                       | 1124290050 |          | <b>BAŠIĆ ESED</b>                  | UL.GROMOVA Petrinja                     |          |  | 0              | 590                    |
| 34491               | $\mathbf{1}$                                       | 0007        | 6450                                       | 1314740    |          |                                    | KAJIĆ DRAGO UL.GROMOVA Petrinja         |          |  | $\overline{0}$ | $\mathbf{0}$           |
| 3454                | 1                                                  | 0007        | 6451                                       | 1357859    |          |                                    | RAĐENOVIĆ PE UL.GROMOVA Petrinja        |          |  | $\mathbf{0}$   | 651                    |
| 3432                | $\mathbf{1}$                                       | 0007        | 6452                                       |            |          | EIĆ SLAVKA                         | UL.GROMOVA Petrinia                     |          |  | $\bf{0}$       | 1714                   |
| 3448                | $\mathbf{1}$                                       | 0007        | 6453                                       | 878763     |          |                                    | DUĆA JANDRIJ, UL.GROMOVA Petrinja       |          |  | $\bf{0}$       | 680                    |
| 3434                | $\mathbf{1}$                                       | 0007        | 6454                                       | 009760     |          |                                    | KOVATS MATE UL.GROMOVA Petrinja         |          |  | $\bf{0}$       | 417                    |
| 3433                | $\mathbf{1}$                                       | 0007        | 6455                                       | 216157     |          |                                    | KOVAČEVIĆ IV. UL.GROMOVA Petrinja       |          |  | $\Omega$       | 83                     |
| 3447                | $\mathbf{1}$                                       | 0007        | 6456                                       | 298359     |          | VUJČIĆ KRUNC UL.GROMOVA Petrinja   |                                         |          |  | $\mathbf{0}$   | 525                    |
| 3017521             | $\mathbf{1}$                                       | 0007        | 6457                                       | 1630013827 |          |                                    | KOVARBAŠIĆ N UL.GROMOVA Petrinja        |          |  | $\bf{0}$       | 60                     |
| 3446                | $\mathbf{1}$                                       | 0007        | 6458                                       | 940786     |          |                                    | PALAVRA GOR UL.GROMOVA Petrinja         |          |  | $\mathbf{0}$   | 5                      |
| 3436                | $\mathbf{1}$                                       | 0007        | 6459                                       | 1421725    |          |                                    | ORLOVAC BISE UL.GROMOVA Petrinja        |          |  | $\overline{0}$ | 260                    |
| pis: 14 4 1 od 5037 | $ {\bf k} $ $\rightarrow$<br>$\blacktriangleright$ | Nema filtra | ⊡<br>Pretraži                              |            |          |                                    |                                         |          |  |                |                        |

Slika 15:Tablica očitanja

<span id="page-19-1"></span>U ovoj tablici svaki zapis sadržava podatke o potrošačima. U tablici se nalaze polja kao što su: matični broj, status, očitavačka knjiga, mjesto potrošnje, broj brojila, lokacija, ime i prezime, ulica, mjesto, očitanje, prethodno očitanje. U tablici je upisano 5037 potrošača koji se razlikuju po matičnom broju i broju brojila koji se ne smije ponavljati.

Sljedeća tablica je tablica "Poruke".

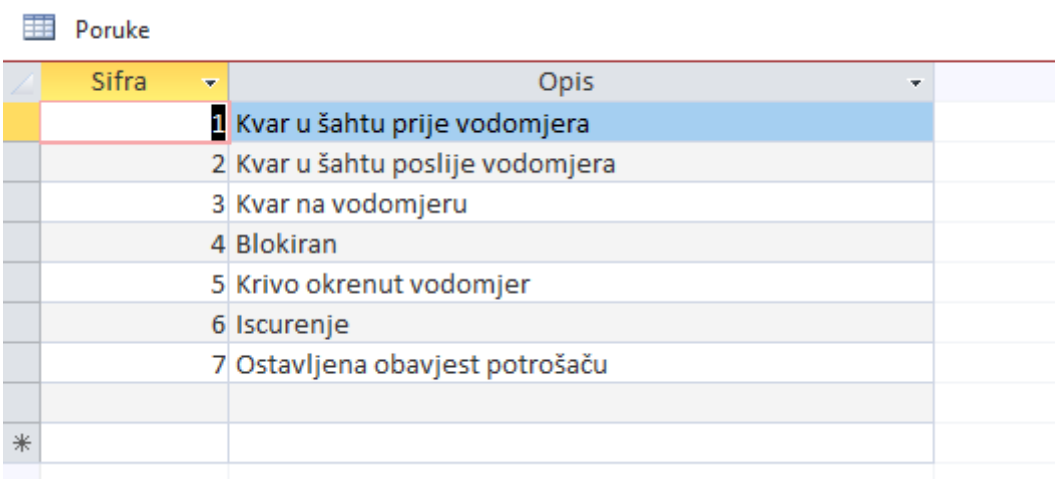

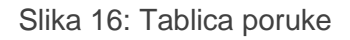

<span id="page-20-0"></span>U tablici su prikazani opisi poruka koje očitači vodomjera ostavljaju ako uoče nekakav kvar pri očitanju. Svaka poruka ima svoju šifru koja je spremljena u tablici sa opisom objašnjenja.

Sljedeća tablica je tablica "Inkasatori"

#### inkasatori

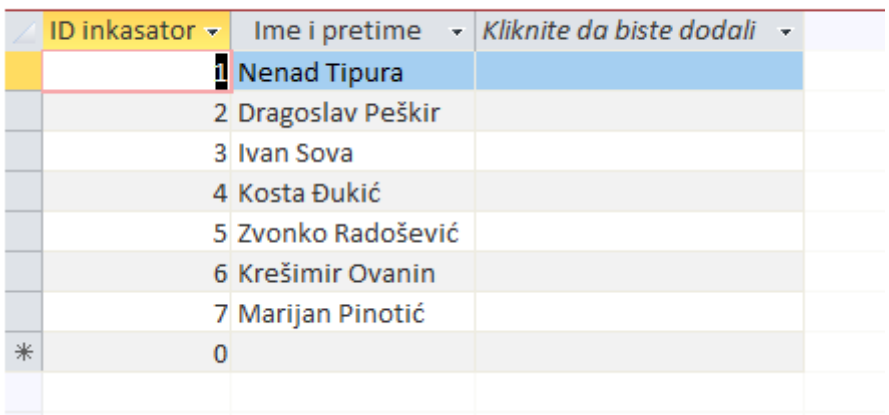

#### Slika 17: Tablica inkasatori

<span id="page-20-1"></span>Tablica inkasatori sadrži ID inkasator koji je i primarni ključ koji služi kao jedinstveni identifikator svakog inkasatora. Tablica sadrži ime i prezime inkasatora.

Upit "Očitano po danima sa ukupno neočitano TKO"

U ovom upitu prikazujem koliko je jedan inkasator očitao vodomjera po danima. Također prikazujem koliko vodomjera nije uspio očitati. U dizajn pregledniku su uključene dvije tablice Baza1\_O i inkasatori. Iz Baze1\_O sam uzeo polja očitač, mjesto potrošnje, datum očitanja, razlog i poruka , a iz tablice inkasatori sam uzeo ime i prezime. Iz upita (slika 18) je vidljivo da je na očitača stavljen kriterij [TKO] tako da na upit "Unosa vrijednosti parametara" pita kojeg inkasatora želimo provjeriti sa njegovim brojem očitavanja po danima.

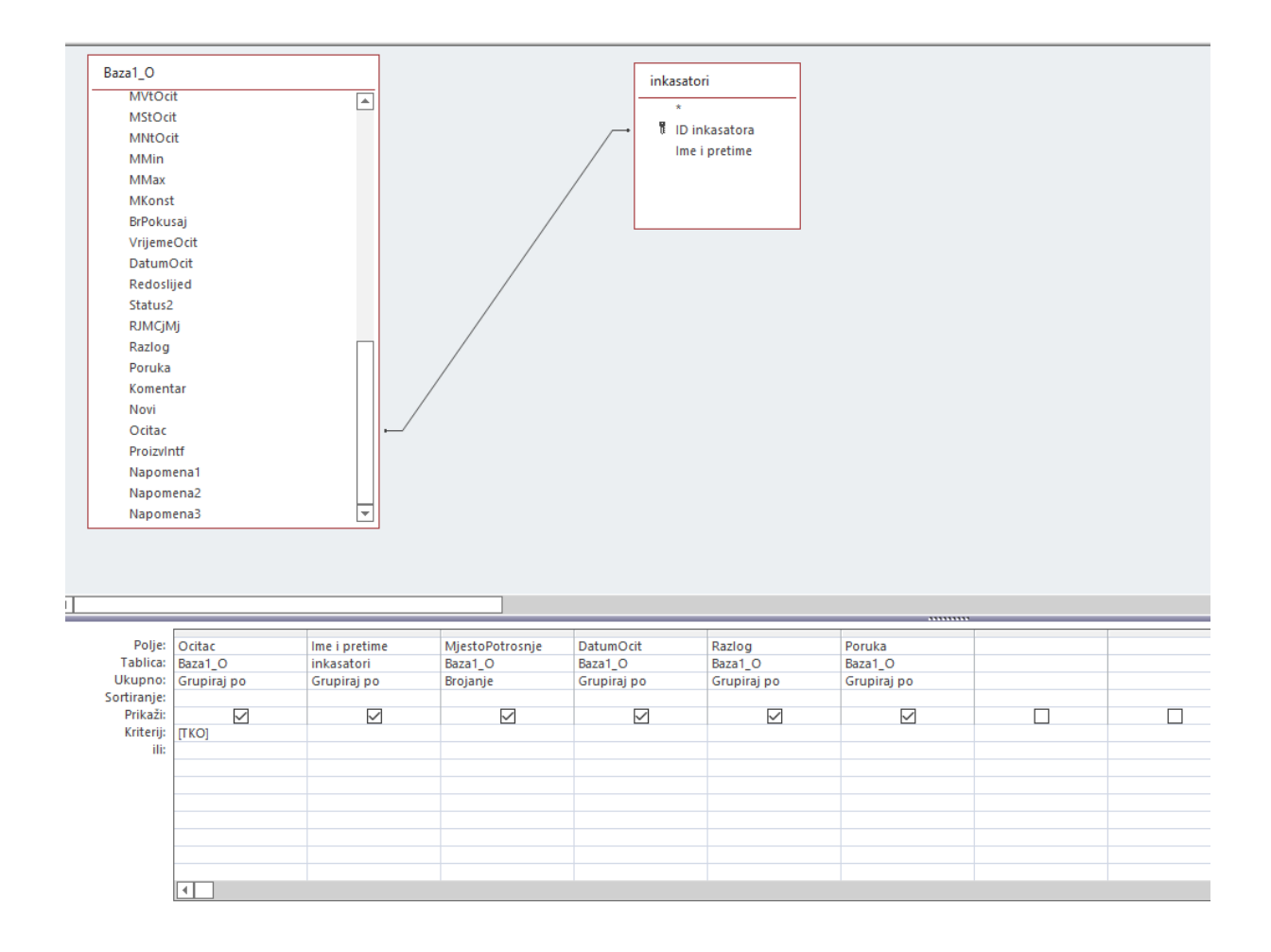

<span id="page-21-0"></span>Slika 18: Upit: Očitano po danima sa ukupno neočitano

#### Rezultat gornjeg upita izgleda ovako :

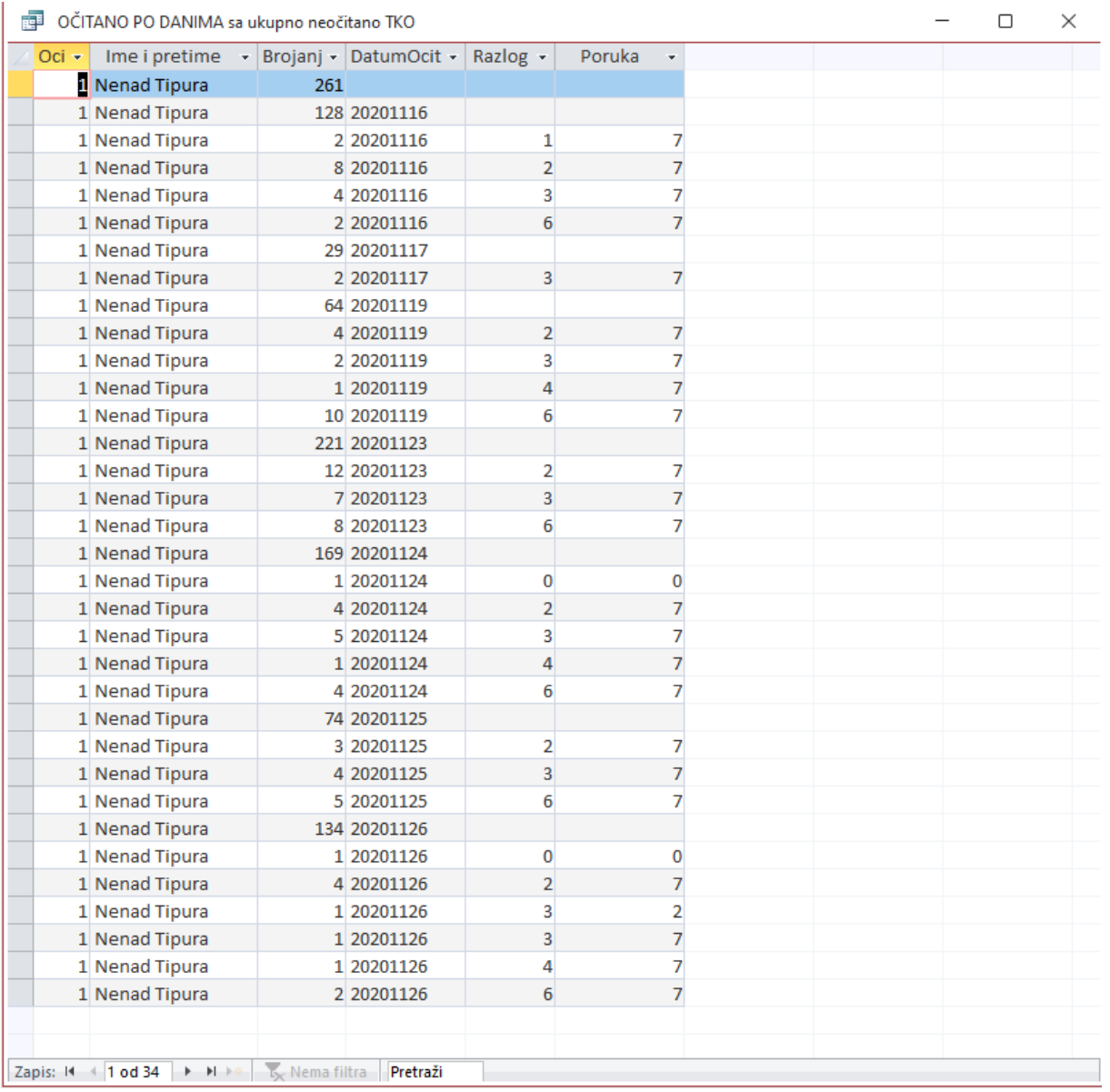

<span id="page-22-0"></span>Slika 19: Rezultat upita

### <span id="page-23-0"></span>**5.2 Odnos između tablica**

Stvaranje odnosa između tablica moramo napraviti kako bi mogli povezati podatke. Kao što vidimo na primjeru ( slika 20.) imamo vezu 1:1 gdje je povezana tablica Baza1\_O sa glavnom tablicom PrintPorukeRazlozi. Baza1\_O je tablica koja sadržava sve podatke od korisnicima, mjestu potrošnje, lokaciji i očitanjima. Veza 1:N (jedan prema više) povezuje tablice PrintPorukeRazlozi sa tablicom Razlozi, tablicom Poruke i tablicom Inkasatori. U tablici PrintPorukeRazlozi polje razlog, poruka i šifra inkasatora su vanjski ključ.

Primarni ključ je ključ koji jednoznačno određuje zapis u tablici i ne dopušta da se nađu dva ista zapisa u tablici.

Postoje tri vrste veza :

- veza 1:1
- veza 1:N ( jedan prema više, može se zapisati i kao 1:∞)
- veza M:N ( više prema više, može se zapisati i kao ∞:∞)

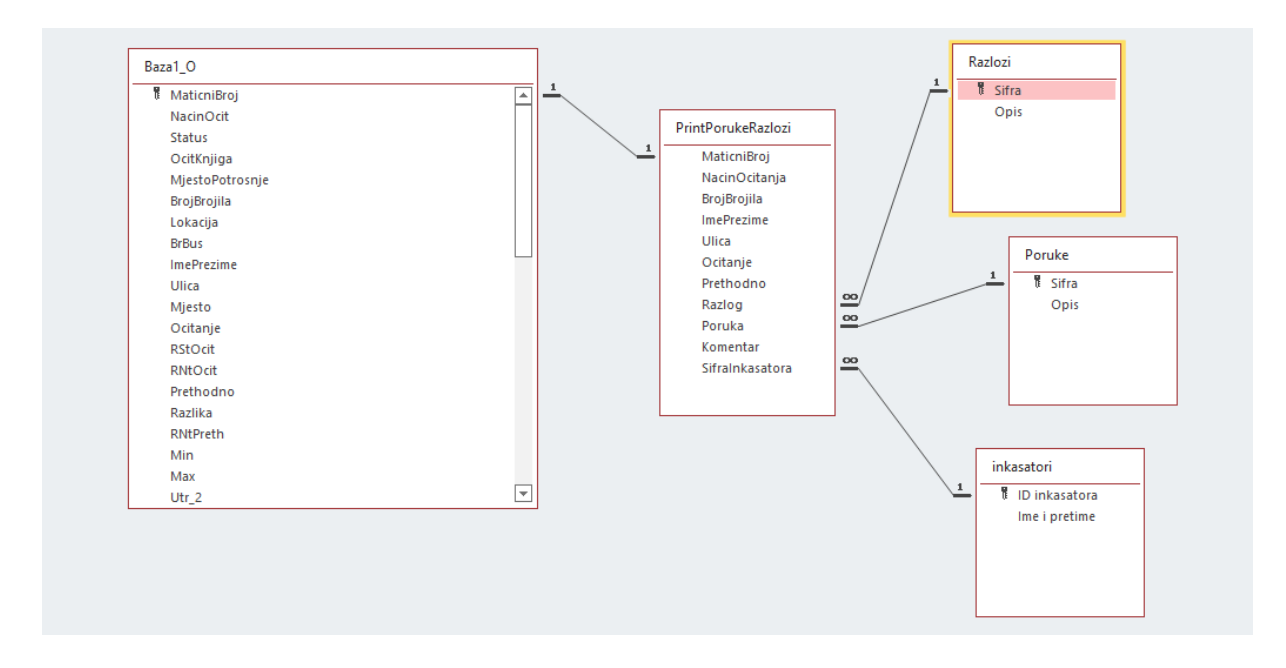

<span id="page-23-1"></span>Slika 20: Odnos između tablica

## <span id="page-24-0"></span>**5.3 Kreiranje obrasca i izvještaja**

Nakon kreiranja tablica, upita i uspostavljanje odnosa između tablica u Microsoft Access-u također možemo kreirati obrasce i izvještaje. Obrasce u Microsoft Access-u kreiramo tako da u izborniku Create odaberemo karticu Forms. U Microsoft Access-u postoji više načina na koji možemo stvoriti obrazac:

- stvaranje obrasca na temelju postojeće tablice ili upita (*Form*),
- stvaranje podijeljenog obrasca (*Split Form*),
- stvaranje tabličnog prikaza obrasca (*Multiple Items*),
- stvaranje praznog obrasca (*Blank Forms*),
- stvaranje obrasca korištenjem čarobnjaka (*More Forms - Form Wizard*), i
- stvaranje obrasca u konstrukcijskom pregledu (*Form Design*).

Obrasce koristimo kako bi preglednije prikazali podatke iz tablica ili upita kao što možemo vidjeti na slici ispod.

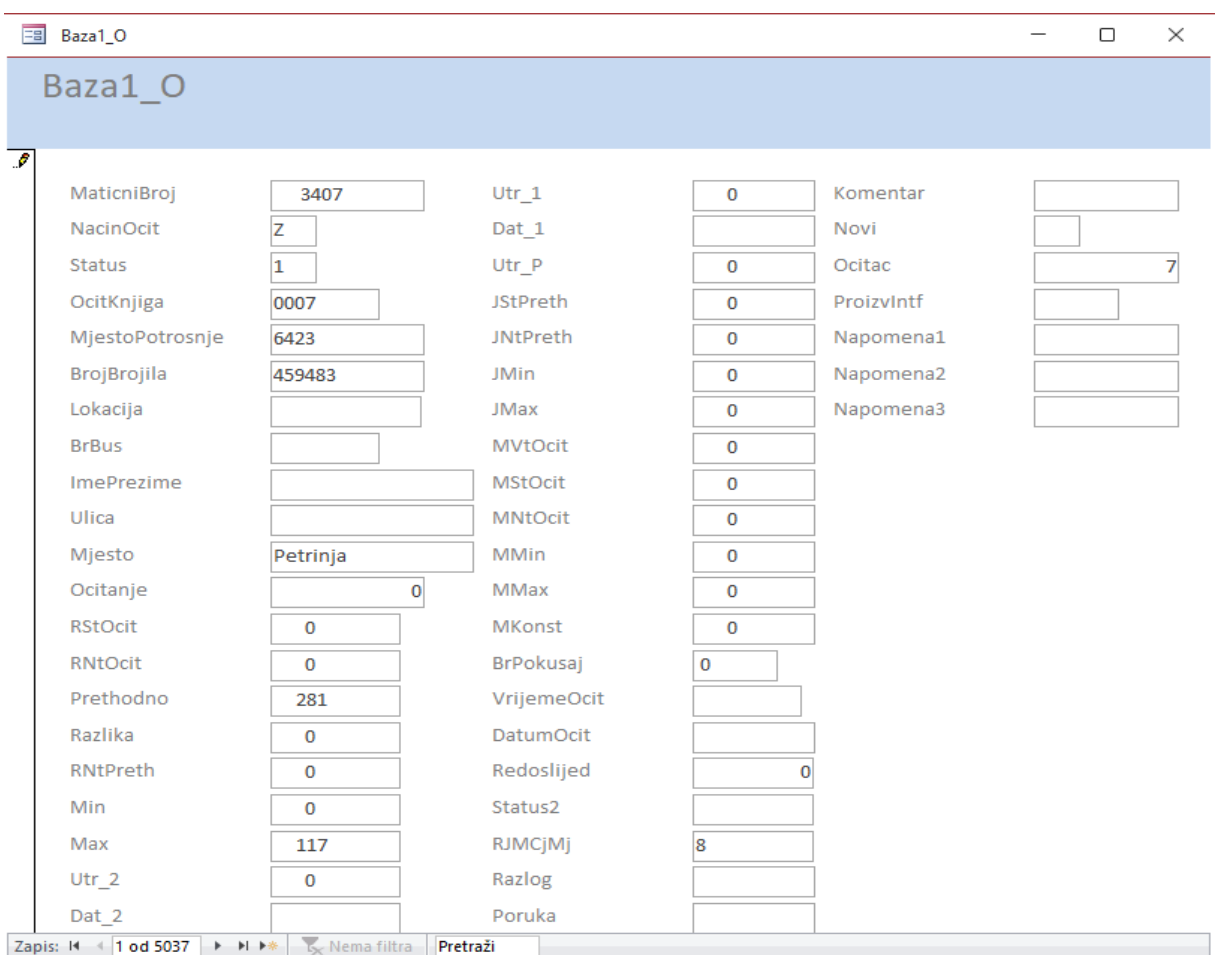

<span id="page-24-1"></span>Slika 21: Obrazac

Izvještaji su dijelovi podataka koji se ispisuju iz baze podataka u obliku PDF dokumenata. Izvještaje kreiramo tako da u izborniku Create izaberemo karticu Reports. U Microsoft Accessu postoji više načina izrade izvještaja .

Načini kreiranja izvještaja :

- stvaranje izvještaja na temelju postojeće tablice ili upita (*Report*),
- stvaranje naljepnica za ispisivanje (*Labels*),
- stvaranje praznog izvještaja (*Blank Report*),
- stvaranje izvještaja korištenjem čarobnjaka (*Report Wizard*), i
- stvaranje izvještaja u konstrukcijskom pregledu (*Report Design*).

Na našem primjeru možemo vidjeti da ne na izvještaju nalazi slika za podacima o poduzeću Privreda d.o.o. , imena i prezimena inkasatora i broj zadanih mjesta za očitavanje.

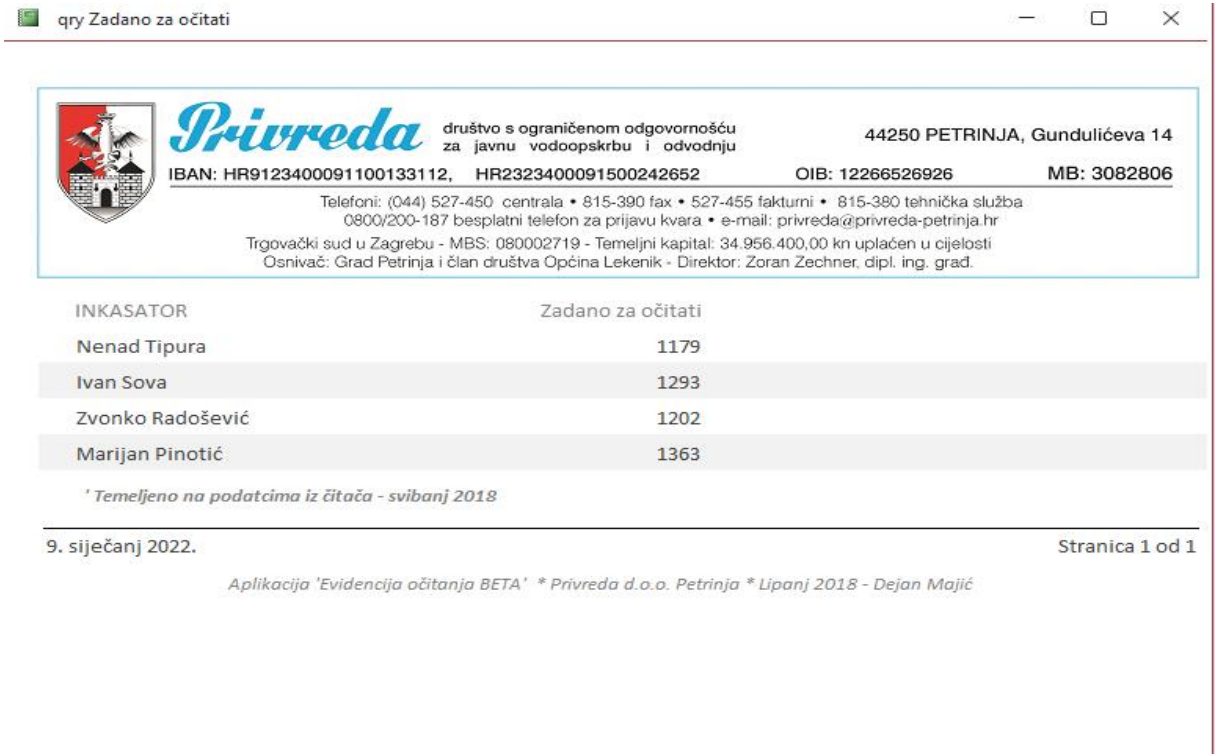

<span id="page-25-0"></span>Slika 22: Izvještaj

## <span id="page-26-0"></span>**5.4 Izvještaj u Excelu sa grafičkim prikazom**

Nakon što smo prikupili podatke iz baze podataka krećemo sa izradom izvještaja u Excelu. Tablica je kreirana sa pripadajućim formulama da automatski izračunava rezultate. Na slici ispod možemo vidjeti da se u tablici nalaze inkasatori i zadani broj kućanstava koje moraju obići da bi očitali brojilo vodomjera. U tablicu upisujemo broj odrađenog terena , a sa formulama tablica sama izračunava postotak i broj neodrađenog terena i postotak istoga. Nakon toga upisujemo broj očitanih kućanstava gdje je u tablici također zadana formula i računa se postotak i broj obavijesti. Najboljeg inkasatora koji je obišao najveći broj kućanstava tablica oboji u zeleno, a onog najslabijeg koji je obišao najmanje kućanstava oboji u crveno.

Iz tablice se izrađuje grafikon radi preglednijeg analiziranja podataka o svakom pojedinom inkasatoru. Grafikon se izrađuje tako da se označe podaci koji se žele staviti u grafikon, kliknemo na kartici umetanje i odaberemo koji od ponuđenih grafikona želimo odabrati.

|                        |                                                           |                     |                        |                 | Evidencija očitanja - Lipanj 2019  |               |                                 |                 |                                       |                |  |  |  |
|------------------------|-----------------------------------------------------------|---------------------|------------------------|-----------------|------------------------------------|---------------|---------------------------------|-----------------|---------------------------------------|----------------|--|--|--|
|                        | <b>INKASATOR</b>                                          | <b>ZADANO</b>       |                        | <b>ODRAĐENO</b> | <b>NEODRAĐENO</b>                  |               | ODRAĐENO (očitano + obavijesti) |                 |                                       |                |  |  |  |
|                        |                                                           |                     | (očitano + obavijesti) |                 |                                    |               |                                 | <b>OČITANO</b>  | <b>OBAVIJESTI</b>                     |                |  |  |  |
| 995<br>1. Nenad Tipura |                                                           |                     | 973                    | 98%             | 22                                 | 2%            | 852                             | 88%             | 121                                   | 12%            |  |  |  |
|                        | 2. Dragoslav Peškir                                       | 1051                | 230                    | 22%             | 821                                | 78%           | 182                             | 79%             | 48                                    | 21%            |  |  |  |
|                        | 3. Mario Fanda                                            | 1036                | 863                    | 83%             | 173                                | 17%           | 740                             | 86%             | 123                                   | 14%            |  |  |  |
| 4. Kosta Đukić         |                                                           | 1101                | 460                    | 42%             | 641                                | 58%           | 370                             | 80%             | 90                                    | 20%            |  |  |  |
|                        | 5. Zvonko Radošević                                       | 1050                | 1031                   | 98%             | 19                                 | 2%            | 725                             | 70%             | 306                                   | 30%            |  |  |  |
|                        | 6. Krešimir Ovanin                                        | 1157                | 216                    | 19%             | 941                                | 81%           | 192                             | 89%             | 24                                    | 11%            |  |  |  |
|                        | 7. Marijan Pinotić                                        | 1213                | 1209                   | 100%            | 4                                  | 0%            | 1025                            | 85%             | 184                                   | 15%            |  |  |  |
|                        | <b>UKUPNO:</b>                                            | 7603                | 4982                   | 66%             | 2621                               | 34%           | 4086                            | 82%             | 896                                   | 18%            |  |  |  |
|                        | <b>STVARNO OČITANO: 54%</b><br><b>ODRAĐENI TEREN: 66%</b> |                     |                        |                 |                                    |               |                                 |                 |                                       |                |  |  |  |
|                        |                                                           |                     |                        |                 | Grafički prikaz                    |               |                                 |                 |                                       |                |  |  |  |
| 1400                   |                                                           |                     |                        |                 |                                    |               |                                 |                 |                                       |                |  |  |  |
|                        |                                                           |                     |                        |                 |                                    |               |                                 | 1213209<br>1157 |                                       |                |  |  |  |
| 1200                   |                                                           | 1051                |                        |                 | 1101                               |               |                                 |                 |                                       |                |  |  |  |
|                        | 995 973                                                   |                     | 1036                   |                 |                                    | 105 $q_{031}$ |                                 |                 |                                       |                |  |  |  |
| 1000                   |                                                           |                     |                        | 863             |                                    |               |                                 | 941             |                                       |                |  |  |  |
|                        |                                                           | 821                 |                        |                 |                                    |               |                                 |                 |                                       |                |  |  |  |
| 800                    |                                                           |                     |                        |                 |                                    |               |                                 |                 |                                       |                |  |  |  |
|                        |                                                           |                     |                        |                 | 641                                |               |                                 |                 |                                       |                |  |  |  |
| 600                    |                                                           |                     |                        |                 | 460                                |               |                                 |                 |                                       |                |  |  |  |
|                        |                                                           |                     |                        |                 |                                    |               |                                 |                 |                                       |                |  |  |  |
| 400                    |                                                           |                     |                        |                 |                                    |               |                                 |                 |                                       |                |  |  |  |
|                        |                                                           | 230                 |                        | 173             |                                    |               |                                 | 216             |                                       |                |  |  |  |
| 200                    |                                                           |                     |                        |                 |                                    |               |                                 |                 |                                       |                |  |  |  |
|                        | 22                                                        |                     |                        |                 |                                    |               | 19                              |                 |                                       | $\overline{4}$ |  |  |  |
| 0                      |                                                           |                     |                        |                 | 4. Kosta Đukić                     |               | 5. Zvonko                       |                 |                                       |                |  |  |  |
|                        | 1. Nenad Tipura                                           | 2. Dragoslav Peškir |                        | 3. Mario Fanda  |                                    |               | Radošević                       |                 | 6. Krešimir Ovanin 7. Marijan Pinotić |                |  |  |  |
|                        |                                                           |                     |                        | <b>ZADANO</b>   | ODRAĐENO<br>(očitano + obavijesti) |               | <b>NEODRAĐENO</b>               |                 |                                       |                |  |  |  |
|                        |                                                           |                     |                        |                 |                                    |               |                                 |                 |                                       |                |  |  |  |

<span id="page-26-1"></span>Slika 23: Izvještaj u Excelu sa grafičkim prikazom

# <span id="page-27-0"></span>**6.ZAKLJUČAK**

Office programski alati, koje je Microsoft producirao i stalno sa novim inačicama unapređivao još od 1997.godine, predstavljaju već dugi niz godina, a danas gotovo u cijelom svijetu, set naprednih programskih alata bez kojeg je vrlo teško zamisliti poslovanje.

Većina tvrtki i njihovih zaposlenika koriste više ili manje aplikacija iz Office paketa, tako sam provodeći anketu u vodno-komunalnom gradskom poduzeću Privreda-Petrinja, utvrdio da ispitani zaposlenici u velikoj mjeri prepoznaju i koriste aplikacije Office paketa. Najviše se koriste Word, Outlook i Excel. Office alati za ispitanike imaju vrlo važnu ulogu u dnevnom poslovanju, a ispitanici su iskazali vrlo visoko poznavanje i zadovoljstvo sa Office alatima s kojima rade.

Centrali dio rada vezan je za temu obrade podataka i generiranja izvještaja. Za to sam odabrao dva najprikladnija programa iz Office paketa: Access i Excel. Ovi alati su prepoznati i masovno korišteni na svjetskoj razini, poglavito u domeni analitike i izvještavanja. U radu je obrađen primjer kreiranja tablica u Accessu koje koriste podatke o potrošačima i očitavanju vodomjera na potrošačkom mjestu. Cilj je bio pratiti rad po zadanom terenu i zaposlenom na očitavanju vodomjera, što je na kraju pretočeno u Excel tablicu koja prikazuje konačni izvještaj sa grafičkim prikazom. Ovo možemo smatrati klasičnim menadžerskim izvještajem koji daje sistematizirane i pregledne informacije o očitavanjima vodomjera.

Konkretan primjer koji smo obradili, govori o tome kako alati Access i Excel mogu obrađivati veliku količinu podataka i na kraju dovesti do jednostavne tablice i grafikona koji daju puno analitičkih informacija za upravljanje poslovanjem. Nije slučajno da su Office alati korporacije Microsoft najbolji i najrašireniji u svjetskim okvirima.

# <span id="page-28-0"></span>**7.POPIS LITERATURE**

Acalin J., Matošin J.: Moguće primjene programskog paketa Microsoft Office 365 u visokom obrazovanju, stručni rad u Zbornik radova Veleučilišta u Šibeniku, 2017.g., str.165-170; preuzeto sa <https://hrcak.srce.hr/176771>

Gvozdanović, Ikica, Kos, Milijaš, Srnec, Sekulić-Štivčević, Zvonarek: Računalstvo/Informatika; izdanje Pro-mil, 2009. Varaždin

Korać M.: Microsoft Excel-izrada tabličnih proračuna; Algebra, Zagreb 2008.g.

Mirković H.: Microsoft Windows Vista-korištenje računala i upravljanje datotekama; Algebra, Zagreb 2008.g.

Panian Ž.: Informatički enciklopedijski rječnik 1-2; Jutarnji list-Zagreb 2005.g.

Soldo Z.: MS Powerpoint-izrada prezentacija; Algebra, Zagreb 2007.g.

Šimec A.: Osnove primjene MS Office u uredskom poslovanju; Tehničko veleučilište Zagreb, 2009.g., preuzeto sa <https://www.bib.irb.hr/473655>

# <span id="page-29-0"></span>**8. POPIS SLIKA**

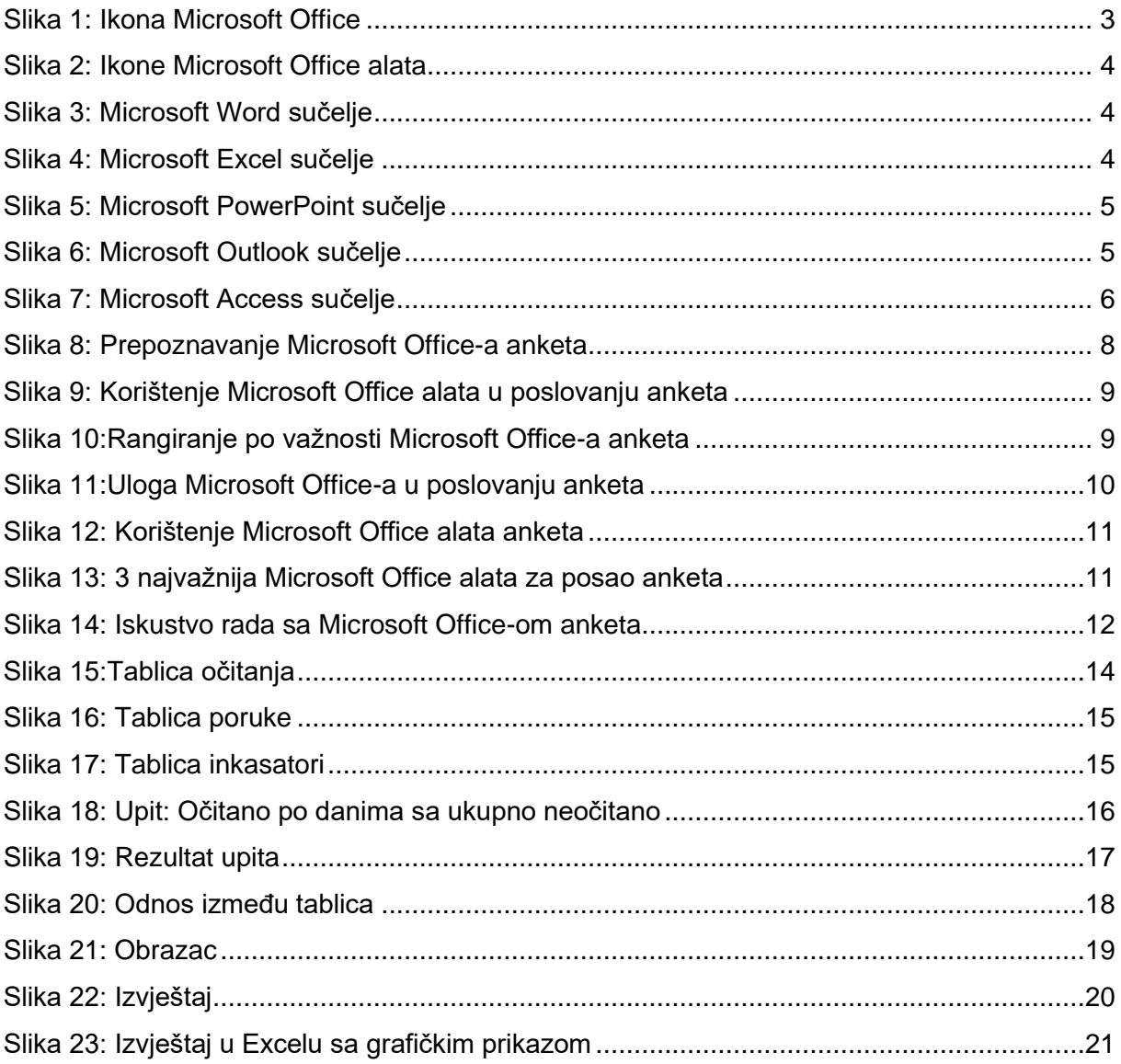